## **7 [salafunktsiooni](https://www.am.ee/Androidi-7-salafunktsiooni) telefonis, millest ei pruugi aimugi olla**

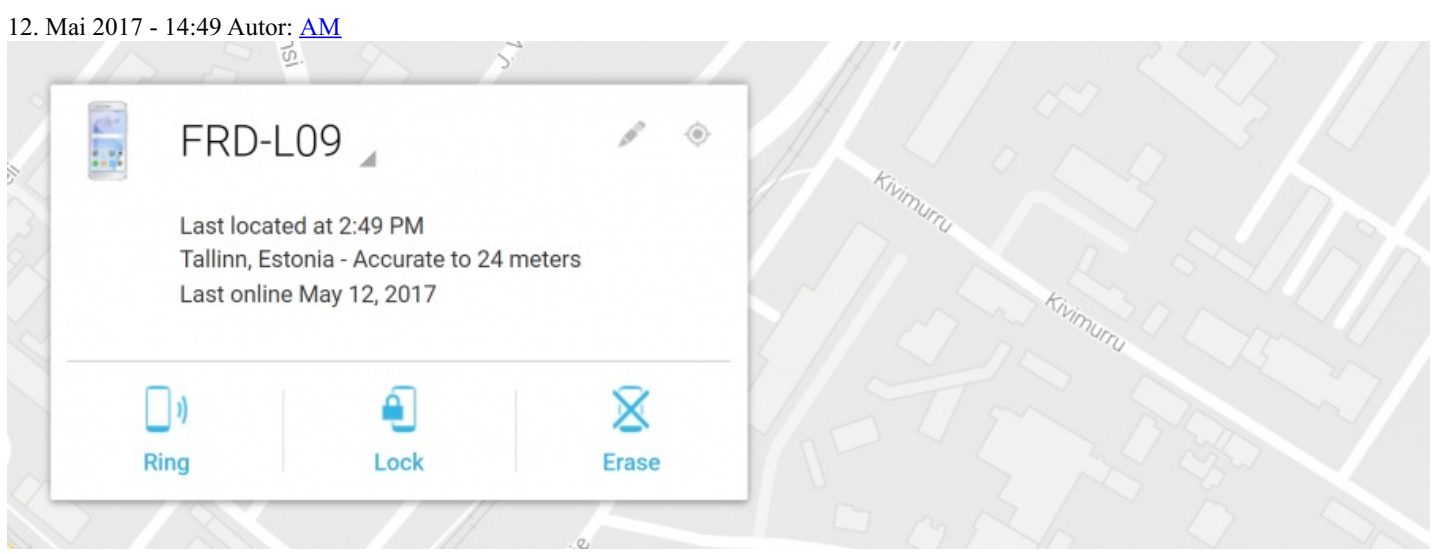

Alati ei tea me, milleks taskus olev tark seade tegelikult võimeline on. Enamus kasutajaid tarbivad ära vaid tühise osa oma telefoni võimekusest, teadmata, millist salafunktsiooni võib Android endas peita.

Tele2 tootedirektori Katrin Aroni sõnul on vähe inimesi, kellel ei oleks taskus asendamatut nutitelefoni. "Nutitelefonid on küll meie igapäeva elu lahutamatu osa, ent vaatamata sellele ei leidu kuigi palju inimesi, kes tunneksid kõiki nende seadmete vahvaid võimalusi," ütles Aron. Ta tõi välja seitse Androidi telefoni salafunktsiooni, millest 90% kasutajatest ei ole teadlikud, kuid millest on argielus väga palju kasu.

- 1. **Lihtne viis akut säästa.** Kui valid oma telefoniekraanile musta või lihtsa tumeda tausta, lülitub automaatne pikslite esiletõst välja ja märkad, et nutiseadme aku püsib palju kauem laetuna. See funktsioon ei ole veel kõigi Androidi seadmete jaoks saadaval, kuid on juba kasutusel enamikus Samsungi nutitelefonides ja tahvelarvutites. Proovi ise järele!
- 2. **Tekst kõneks.** Androidi nutiseadmega saab lisaks teksti lugemisele seda ka kuulata. Kui eelistad teavet nägemismeele kasutamise asemel vastu võtta kuulates, vali oma nutitelefonist "Seaded" -> "Juurdepääs" -> "Nägemine" ja lülita sisse funktsioon "Voice Assistant". See kehtib ka eesti keele kohta, kuigi mõned sõnad võivad tunduda naljakad.
- 3. Nutitelefoni kaugjuhtimispult. Selle kasutamiseks ava telefonist "Seaded" -> "Luk. Ekraan ja turvalisus" -> "Muud turvaseaded" -> "Seadme administraatorid" ja seejärel märgi ära funktsioonid "Android Device Manager" ja "Luba lukustada või kustutada kaotatud seade". Seejärel saad oma nutitelefoni kadumamineku korral selle üles leida ja tõkestada andmeid kaotamata, kasutades seda [veebilehte](http://google.com/android/devicemanager).
- 4. **Külalisrežiim.** Kui soovid oma telefoni ajutiselt kellelegi teisele kasutada anda, ent oma isiklikud andmed konfidentsiaalsena hoida, kasuta külalisrežiimi. Selleks libista kahe sõrmega ekraanil ülevalt alla ja vajuta ülemises paremas nurgas olevat kasutajaikooni. Seejärel ilmub ekraanile ikoon "Lisa kasutaja" ja saad valida, mida sinu nutitelefoni kasutaja telefoniga teha saab.
- 5. **Ekraani suurendamine.** Kehvema nägemisega inimestel ei ole sageli aimugi, kui kasulik selle salafunktsiooni kasutamine nende jaoks võib olla. Selle käivitamiseks vali nutiseadmest "Seaded" -> "Juurdepääs" -> "Nägemine" -> "Suurendamise liigutused". Seejärel saad iga ekraani osa suurendada sellele lihtsalt sõrmega toksates.
- 6. **Nutitelefoni juhtimine pealiigutuste abil.** Teinekord võib juhtuda, et on tingimata vaja nutiseadet kasutada, kuid käed on kinni või väljas on lihtsalt liiga külm, et soojad käpikud käest võtta. Õnneks on sellelegi lahendus olemas. Pärast tasuta rakenduse EVA Facial Mouse [paigaldamist](http://play.google.com/store/apps/details?id=com.crea_si.eviacam.service&hl=ru) saad oma Androidi nutitelefoni juhtida pealiigutuste abil.
- 7. **Peidetud mäng.** Alates Android 2.3 Gingerbreadist on Google kõikidesse oma seadmetesse peitnud kasutajatele väikse salakingituse. Ent selle salafunktsiooni leidmine võib olla keeruline. Kõigepealt vali oma seadmest "Seaded" ja seejärel "Teave seadme kohta" -> "Tarkvara teave". Vajuta kiiresti korduvalt "Androidi versiooni" peale ja kui ekraanile ilmub väike vahukomm, vajuta seda kiiresti uuesti, et avada eriline pisimäng.
- [Uudised](https://www.am.ee/IT-uudised)
- [Androidiblog](https://www.am.ee/android)
- [Mobiiltelefonid](https://www.am.ee/taxonomy/term/16)